# **EVOLVE®**

HD DVB-T odbiornik/nagrywarka

## **Alpha HD**

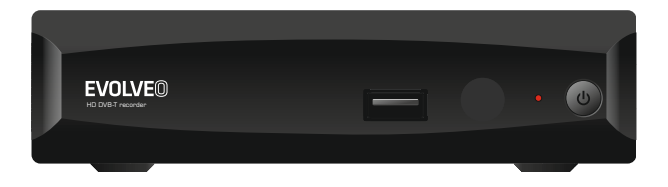

#### panel przedni

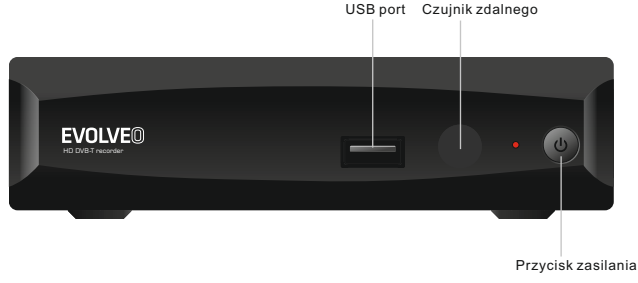

Zadní panel

#### antena TV Zewnętrzna antena TV

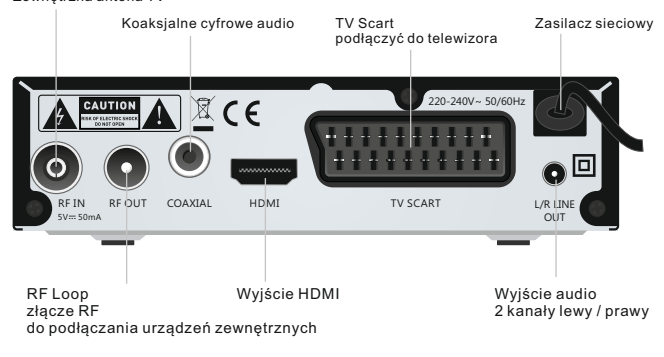

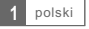

#### Pilot zdalnego sterowania

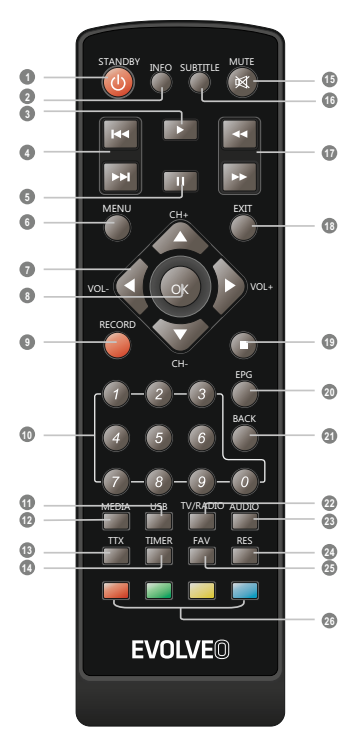

- **1** STANDBY (ON / OFF odbiorników)
- **2** INFO (Zobacz informacje na temat nadawanego programu)
- **3** PLAY (odtwarzać pliki lub nagrane programy)
- **4** Poprzednia / Następna (poprzedni / następny plik na liście odtwarzania / nagrywania)
- **5** PAUZA (Pauza / Start Timeshifting)
- **6** MENU (wyświetlić Menu główne)
- **7** VOL+/- (zwiększyć / zmniejszyć głośność)
- przycisk OK (Pokaż listę kanałów / potwierdzenia Menu w menu) **8**
- **9** RECORD (natychmiastowe nagrywanie)
- Klawiatura numeryczna (wpisując liczby bezpośrednio przełączać pożądane ustawienie fabryczne) **10**
- **11** USB (Wejście w menedżerze plików)
- **12** MEDIA (wyświetlić listę nagranych programów)
- TTX (teletekstu) **13**
- **14** TIMER (Zegar budzenia)
- **15** MUTE (niemy)
- SUBTITLE (zmiana / włączyć napisy) **16**
- **17** PRZODU / DO TYŁU (przewijanie do przodu / do tyłu)
- **18** EXIT (szybkie przewijanie do przodu / do tyłu)
- **19** STOP (zatrzymać odtwarzanie)
- **20** EPG (Elektroniczny przewodnik po programach)
- **21** BACK (powrócić do poprzedniego menu, powrót do ostatniego oglądanym kanałem)
- **22** TV/RADIO (przełączać się pomiędzy oglądanie telewizji i słuchanie radia)
- AUDIO **23** (zmiany ścieżki audio)
- **24** RES (zmienić widok)
- **25** FAV (wyświetlić listę ulubionych kanałów)
- czerwony / zielony / niebieski przycisk / (interaktywne przyciski)

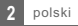

## PODŁACZENIE ODBIORNIKA

### Ogólnie

Istnieje wiele różnych typów telewizyjnych i innych urządzeń, które mogą łączyć się z odbiornika. W tym przewodniku można zobaczyć niektóre z najczęstszych sposobów podłączenia urządzenia.

### Podłączanie do telewizora

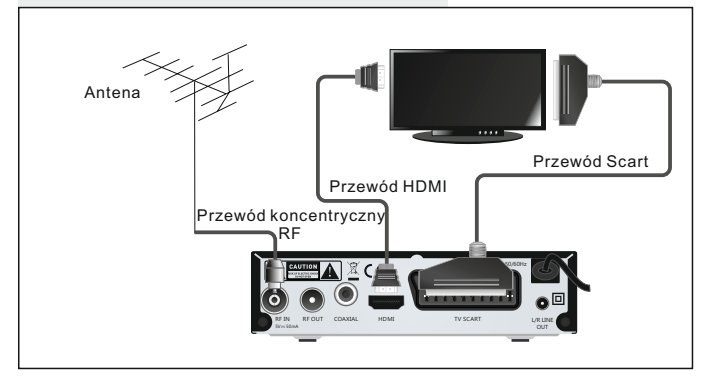

### Podłączenie do systemu HiFi

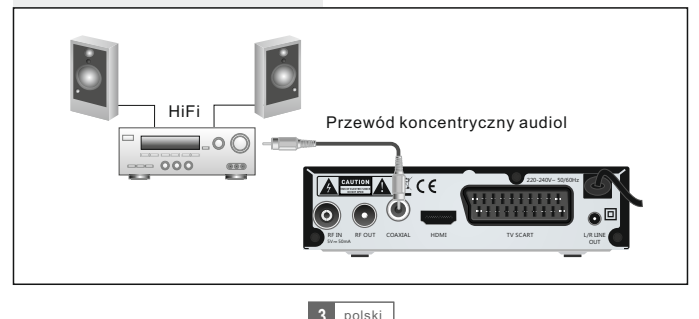

## ZACZYNAMY

#### Przewodnik do ustawień wstępnych

Przy pierwszym włączeniu odbiornika na wyświetlaczach "Menu Start". Za pomocą klawiszy strzałek na pilocie zdalnego sterowania, aby wybrać kraj, Menu OSD język, rozdzielczość i proporcje. Zaznacz i naciśnij OK, aby automatycznie wyszukać kanały.

#### **Instalacia**

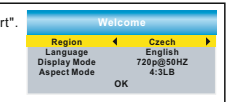

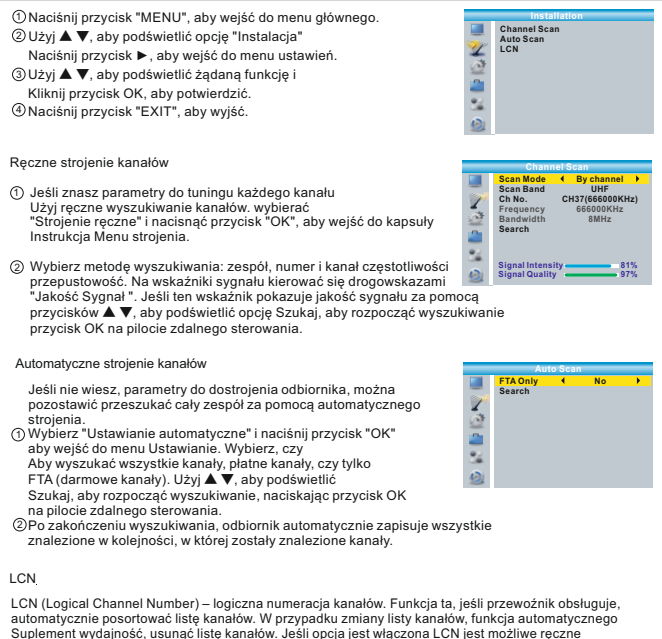

sortowanie i sortowania kanałów. Jeśli chcesz ręcznie posortować kanały dostrojone, wyłączyć tę funkcję.

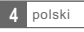

### STEROWANIE

#### Zmiana kanałów

Odbiornik oferuje trzy sposoby, aby zmienić kanał - stymulacji przy użyciu CH / CH-, wybieranie bezpośrednie,wybór z menu.

Krokowanie między kanałami za pomocą przycisków CH+ a CH-: 1

 Do przechodzenia między kanałami wykorzystujemy przyciski **▲▼** na pilocie zdalnego sterowania.

- 2) Bezpośrednie wybieranie prefiksu: Do bezpośredniego wyboru, naciśnij zaprogramowany numer na klawiaturze numerycznej pilot zdalnego sterowania.
- 3) Wybór przez wyświetlenie listy kanałów:

 Podczas oglądania telewizji na żywo, naciśnij przycisk OK na pilocie zdalnego sterowania. na ekranie wyświetli zaprogramowanych kanałów. Za pomocą przycisków **▲ ▼** na pilocie zdalnego sterowania podświetl kanał, który chcesz oglądać, a następnie naciśnij przycisk OK.

Uzyskiwanie dostępu i korzystania z elektronicznego przewodnika po programach (EPG)

Dostęp do menu EPG, aby wyświetlić wszystkie kanały:

- 1 Naciśnij przycisk "EPG" aby wejść do menu EPG.
- 2 Aby poruszać się po menu EPG, użyj **▲ ▼** ◄► i. Wybierz żądany program i
- 3 Naciśnij przycisk "zielony", aby dodać program do przekaźnika. Po dodaniu programu do przekaźnika musi zdecydować, czy pokaż tylko utwór (tryb kanału) lub nagrać na USB (tryb nagrywania).
- Nacisnąć przycisk "Red", aby wyświetlić "EPG w czasie 4 Menu Linia ".

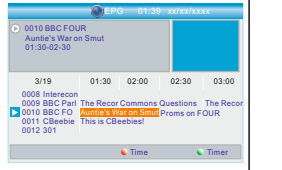

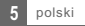

### ZMIANA KANAŁÓW

#### Kanały edycji MENU

1 Naciśnij przycisk "MENU", aby wejść do menu głównego.

- 2 Użyj **▲ ▼**, aby podświetlić opcję "Edit Channel", naciśnij ► aby wejść do menu edycji kanałów.
- 4 Naciśnij przycisk "EXIT", aby wyjść. 3 Użyj **▲ ▼**, aby podświetlić żądaną pozycję i nacisnąć przycisk "OK", aby wejść do menu.

**TV Channel List Radio Channel List Delete All TV Channel List** 

#### Edycja TV

- $\mathfrak I$ ) Kanały edycji menu można przenieść, usunąć, przejdź wszystkie dostrojone kanały.
- 2 Użyj **▲ ▼**, aby wybrać żądane kanały i za pomocą koloru aby wybrać żądaną funkcję. Aby wyświetlić podgląd kanału Naciśnij przycisk "OK". Za pomocą kolorowych przycisków, aby wybrać żądaną funkcję i nacisnąć przycisk "OK".
- Przesunięcie kanalu: Wybierz przycisk żądanego kanału i naciśnij "żółty". stosowanie przycisków **▲ ▼**, aby przesunąć kanał do nowej pozycji i naciśnij przycisk "OK".
- Wpisywanie kanałów do wykazu Ulubione: Naciśnij "FAV", a następnie naciśnij przycisk "OK", aby ustawić lista ulubionych.

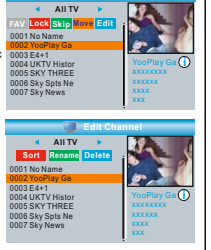

**TV Channel List**

#### Edycja stacji radiowych

1) Kanały edycji menu można przenieść, usunąć, przejdź wszystkie dostrojone kanały.

Użyj **▲ ▼**, aby wybrać żądane kanały i za pomocą kolorowych przycisków, aby wybrać żądaną 2 Funkcja.

Uwaga

 Zasadniczo, to działa z radia jak edytowanie kanałów telewizyjnych, tylko nie jest dostępny Okno podglądu. Zamiast tego, jest stale wyświetlany jest radio z logo.

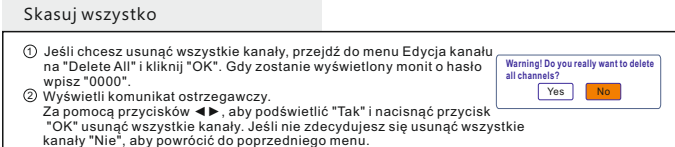

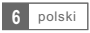

### **SYSTEM**

#### Ustawienia systemowe

Menu ustawień systemu pozwala zmienić ustawienie języka, TV System czasu lokalnego, zegar, kontrola rodzicielska, menu ekranowe menu, ustawienia ulubionego kanału audio, opisu Funkcja Multiview i innych ustawień systemowych. 1 2 Naciśnij przycisk "MENU", aby wejść do menu głównego. Za pomocą przycisków **▲ ▼** wybierz "Ustawienia systemu" i 3 Użyj **▲ ▼**, aby podświetlić żądaną funkcję i naciśnij a następnie naciśnij przycisk "OK" lub ►. Naciśnij przycisk "OK" lub ►. Aby wyjść z menu

Naciśnij przycisk "EXIT" na pilocie zdalnego sterowania.

**System Setup Language TV System**

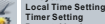

- **Timer Setting Parental Lock OSD Setting**
- 

**Favorite Auto Description Setting Multiview Setting Other**

**Language First Audio Second Audio Subtitle Language Teletext Subtitle**

**Language**

**English English German English English On**

#### język

W tym menu można ustawić:

Preferowany język z wyświetlonego menu Preferowany język dźwięku, Napisy językowe i teletekst.

W zależności od wybranego języka będzie wybrany prawidłowe kodowanie znaków.

#### System TV

iW tym menu można ustawić rozdzielczość obrazu, proporcje obrazu, wyjście wideo i cyfrowe wyjście audio. Stosunek boków: Auto/4:3PS/4:3LB/16:9 Wyjście wideo: SCART CVBS+ HDMI/ SCART RGB Rozdzielczość wideo: przez źródła / natywnie TV/480i/480p/576i/ 576p/720p@50/720p@60/1080i@25/ 1080i@30/1080p@50/1080p@60

Cyfrowe wyjście audio: Wyjście LPCM / BS Wyjście

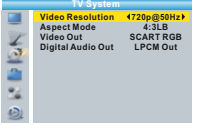

#### Czas lokalny

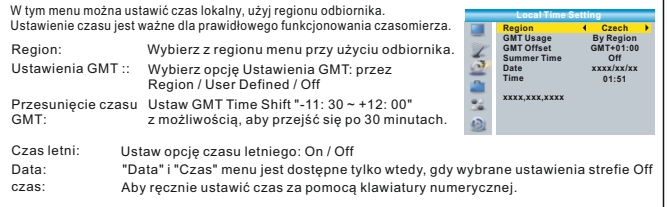

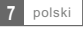

#### Ustawienia timera

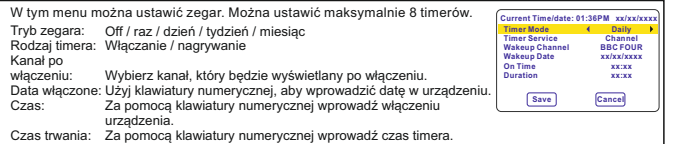

#### Blokada rodzicielska

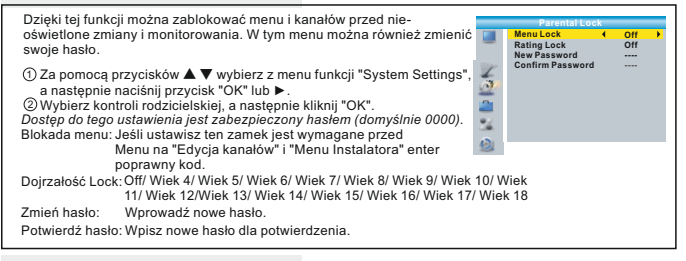

#### Ustawienia OSD

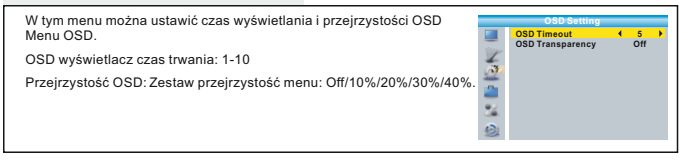

#### Ulubione

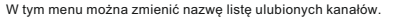

Wybierz żądaną ulubioną grupę, naciśnij 1 "OK", aby otworzyć wirtualną klawiaturę.

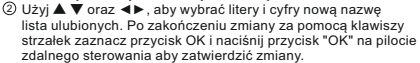

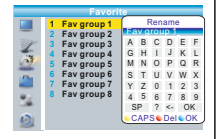

3) Aby powrócić do poprzedniego menu, naciśnij przycisk "EXIT".

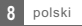

#### $O<sub>n</sub>/O<sub>f</sub>f$ Użyj AD jako domyślne: On/Off -3~3 Usługa AD: AD wielkość rozstaw **AD Service 1 On Use AD as default 1 Of 0**<br> **AD Volume Offset** 0 **Auto Description Setting** W tym menu można ustawić niewłaściwy opis dla niewidomych nazwie. AD. Możesz skonfigurować zachowanie usług AD, używania jako pierwszy agencii towarzyskiej odległość i wielkość AD utwory z klasyki.

#### Konfigurowanie MultiView

Ustawienia Audio Description

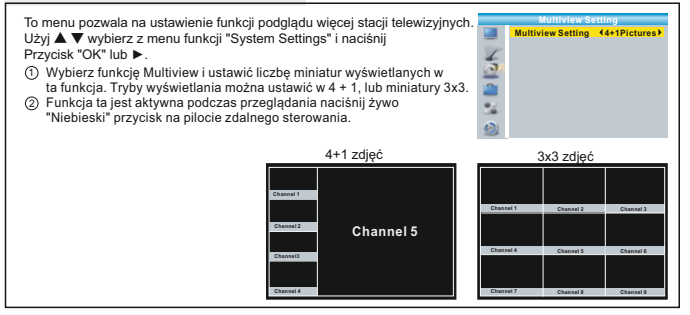

#### Pozostałe

W tym menu można ustawić funkcje:

Zasilanie anteny On/Off

Gdy antena mocy (e), odbiornik zapewnić 5V niezbędne do działania wzmacniacza znajduje się antena. Jeśli nie ma się wbudowanym wzmacniaczem antenowym, zawsze wyłączyć tę opcjęwybierz "Wyłącz"), może spowodować uszkodzenie urządzenia!

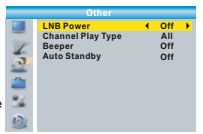

Odtwarzanie kanałów: Wszystko / Darmowe / Jajecznica

Pomocnik dźwięk poszukiwaniu sygnału: On / Off Do ręcznego strojenia będzie, gdy "W" wraz z wyświetlaczem graficznym jakości sygnału także prowadzenie dźwiękowych jakość sygnału.

Automatyczne wyłączanie w trybie czuwania: 30min / 1 godzina / 2 godzin / 3 godziny / Off

Jeżeli po upływie 30 minut. do 3 godzin, zmienić kanał lub jakiekolwiek inne zadania, stosując DO, lub za pomocą przycisków na panelu przednim, odbiornik przełączy się w tryb czuwania.

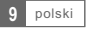

### NAR7FD7IA

#### Menu Narzędzia

- 1 Naciśnij przycisk "MENU", aby wejść do menu głównego.
- 2 Za pomocą przycisków **▲ ▼** wybierz "Narzędzia", a następnie naciśnij Przycisk "OK" lub ►.
- 3 Użyj **▲ ▼**, aby podświetlić żądaną funkcję i naciśnij Naciśnij przycisk "OK" lub ►.
- 4 Aby wyjść z menu, naciśnij przycisk "EXIT" na pilocie zdalnego sterowania kontrola.

#### **Informacie**

W tym menu można zobaczyć informacje o odbiorniku.

- W menu "Narzędzia" wybierz "Informacje" i naciśnij 1 przycisk "OK". Wyświetla informacje o wersji oprogramowania, sprzętu etc.
- Aby wyjść z menu, naciśnij przycisk "EXIT" na pilocie zdalnego 2 sterowania kontrola.

#### **Information x.x.x xxxxx xxxxx x.x.x x.x.x xxx xxxxx xxxxx xxx xxx**

**Factory Setting This operation will load default and erase all the channels that user added, continue? Yes No**

**Tools Information**<br>Factory Setting **Factory Setting Upgrade By USB Remove USB device safely**

ā

#### Kasowanie danych

W tym menu można zresetować odbiornik do ustawień fabrycznych. wszystko Twoje ustawienia zostaną usunięte i odbiornik będą do oryginalnych ustawień fabrycznych.

- W menu "Narzędzia", wybierz "Ustawienia fabryczne: potwierdzenie 1 kliknij przycisk "OK". Gdy pojawi się monit o hasło, wprowadź kod PIN rodzicielska Blokowanie (fabrycznie na "0000").
- 2 Po wprowadzeniu hasła pojawi się komunikat ostrzegawczy na wyczyszczenie ustawienia.
- 3 Aby wyjść z menu, naciśnij przycisk "EXIT"

#### Odłączanie napędu USB

W menu "Narzędzia" wybierz "Bezpieczne usuwanie dysku USB" Aby potwierdzić, nacisnąć przycisk "OK". Zostaną wyświetlone potwierdzenie okna i uruchomić go ponownie, naciśnij przycisk "OK", aby odłączyć dysk USB. Uwaga. W przypadku odłączenia urządzenia USB bez potrzeby wykonywania tej procedury, ryzyko utraty danych lub uszkodzenia urządzenia USB.

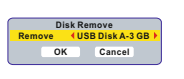

#### Aktualizacje

W tym menu będzie można przeprowadzić wersję oprogramowania promocji odbiornika przez port USB. **Upgrade by Upgrade Mode** (Allcode

- W menu "Narzędzia" wybierz opcję "Aktualizacja oprogramowania 1 przez USB i kliknij "OK"
- 2 Naciśnij ▲ ▼ ◄►, aby wybrać plik z nową wersją oprogramowania i wybierz przycisk "Start". Naciśnij przycisk "OK", aby rozpocząć Aktualizacje. Aby wyjść z menu, naciśnij przycisk "EXIT"

*Uwaga. Podczas aktualizacji nie należy odłączać odbiornika od zasilania lub wyłączyć.*

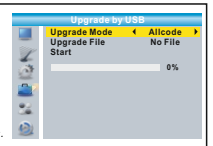

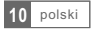

#### NAGRYWANIE

- 1 Naciśnij przycisk "MENU", aby wejść do menu głównego.
- 2 Za pomocą przycisków **▲ ▼** wybierz "Record" i potwierdź Naciśnij przycisk "OK" lub ►.
- 3 Za pomocą przycisków **▲ ▼** wybierz "Record" i potwierdź Naciśnij przycisk "OK" lub ►.
- 4 Aby wyjść z menu, naciśnij przycisk "EXIT" na pilocie zdalnego sterowania.

#### Odtwarzacz mediów

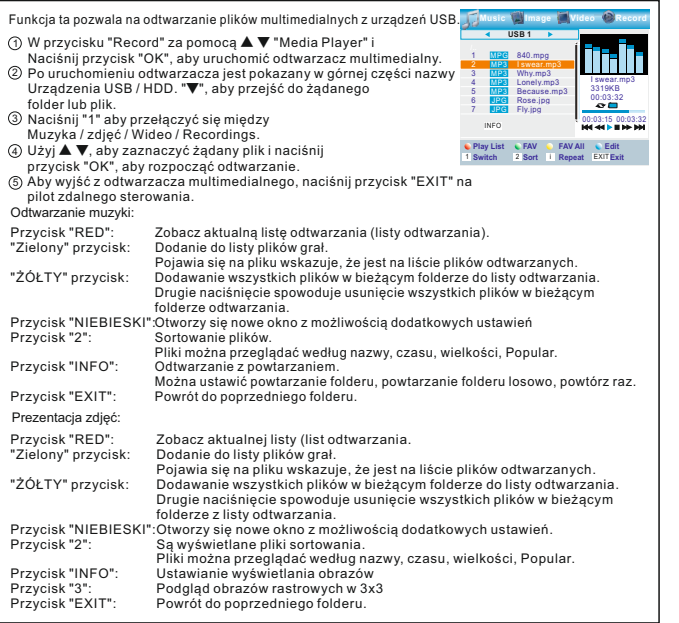

**REC Media Player PVR Storage Information PVR Setting**

**New** 

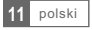

Z udziałem zewnętrznej pamięci masowej do portu USB umożliwia dostęp do Timeshift audycji / nagrywania.Funkcja ta pozwala na:

- Zawieszenie transmitowany program i wznowić oglądanie później (Timeshift)
- Nagrywanie telewizji program.
- Po całkowicie wypełniając dostępną przestrzeń na urządzenia USB będzie Timeshift / Nagrywanie zakończone

Uwaga.:

Aby skorzystać z opcji Timeshift / nagrywania programów skorzystaj Urządzenia z jakością 2.0 Prędkość zapisu min USB. 9 MB / s.

#### Timeshift/ Przesunięcie czasowe

#### Inicjacja

- Funkcja Timeshift jest aktywowany przez naciśnięcie "pause" podczas transmisji na żywo telewizji.
- Aby przewinąć w nagraniu, należy użyć przyciski ◄►. na ustalić pozycję w nagraniu, naciśnij przycisk "OK".

Szybki w pliku wideo i funkcji Timeshift:

- Podczas odtwarzania, można wykonać następujące czynności:
- Naciśnij "PAUSE", aby wstrzymać
- Naciśnij "►►" przycisk Przewijanie do przodu
- Naciśnij "◄◄" aby rozpocząć szybkich w kierunku do tyłu

#### Zatrzymanie Timeshifting

Aby zatrzymać Timeshift, naciśnij "STOP".

#### Nagrywanie

Nagrywanie bezpośrednie

Podczas oglądania transmisji na żywo TV, naciśnij przycisk "record", aby rozpocząć natychmiastowy nagrywanie oglądanym kanale. Naciskając przycisk "RECORD", można ustawić czas trwania rekord. Aby zatrzymać nagrywanie, naciśnij "STOP". Po jego naciśnięciu zostanie wyświetlone okno potwierdzenia. Naciśnij "Tak", aby zakończyć, lub kliknij "Nie" wznowić nagrywanie.

BBC FOUR Play  $00:02:37$  **Definition of the contract of the contract of the contract of the contract of the contract of the contract of the contract of the contract of the contract of the contract of the contract of the contract o** 

TS | | | 2%

03/19 01:36

Nagrywanie przez EPG i jeździe na czas

Patrz rozdział przewodnika EPG na str. 5th Jeśli planujesz czasowy wyłącznik / odbiornik nagrywanie automatycznie się przed ustawić czas, przełączyć na wybrany kanał oraz (jeśli są podłączone urządzenia USB gotowy do nagrania) rozpoczyna nagrywanie. Po zakończeniu odbiornik timera automatycznie przełącza się w tryb czuwania.

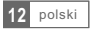

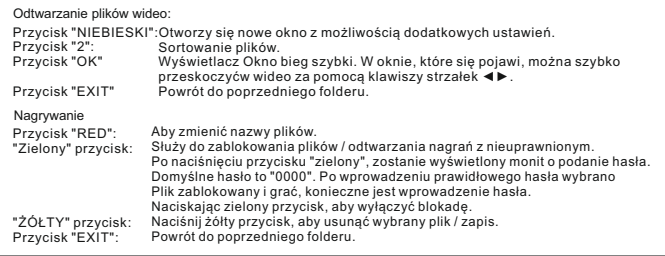

#### Informacje o urządzeniach USB

W tym menu można wyświetlić informacje o podłączonym urządzeniu **PVR Storage Information USB Disk A: xxxG bytes** USB. W przycisku "Record", wybierz "O urządzeniu USB" 1 i kliknij "OK". ē **xxxx Volume Total Size Free Size Rec Size TMS Size File System xxxx** W oknie, które się pojawi, można znaleźć informacje: 2 **xxxx** S. Formatowanie dysku USB: dysk USB można sformatować **xxxx xxxx** System plików FAT32 lub NTFS **xxx** Przycisk "ŻÓŁTY", aby wybrać formatowanie dysku menu. **Format DVR Set** Za pomocą przycisków ◄►, aby wybrać żądany plik w formacie USB Dysk i wybierz "OK", aby rozpocząć formatowanie dysku. na anulować, wybierz opcję "Cancel". **Format FAT Disk Mode OK C Cancel** Wybór metody zapisu: "Niebieski" przycisk, aby wybrać Ustawienia PVR: REC & TMS / Nagrywanie / Timeshift Ostrzeżenie: Formatowanie nieodwracalnie wszystkie treści. **DVR Set** Przed rozpoczęciem formatowania danych na dysku z powrotem do **DVR Type REC& TMS Cancel** innego ośrodka.

#### PVR

Za pomocą przycisków **▲ ▼** wybierz "Record" i potwierdź naciskając przycisk "OK", lub ◄►, aby zmienić ustawienie

- TimeShift AUTO/Pauza/Off rekord Zapisz Timeshift On/Off
- PS Record On/Off

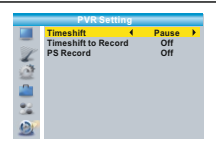

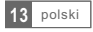

## USUWANIE PROBLEMÓW

Kłopot odbioru sygnału telewizyjnego jest zawsze zależna od jakości sygnału w miejscu odbiorczego. W obszarach o niskiej intensywności i jakości sygnału zawsze używać dobrej jakości anteny tablicę.

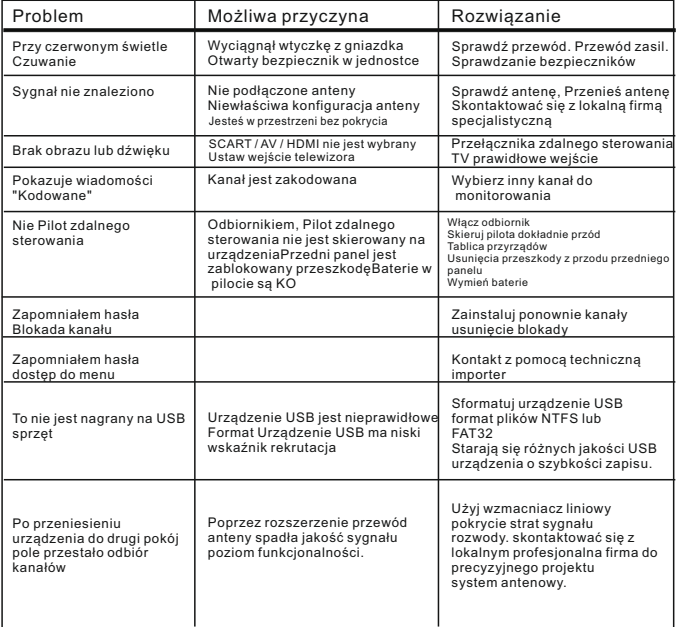

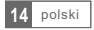

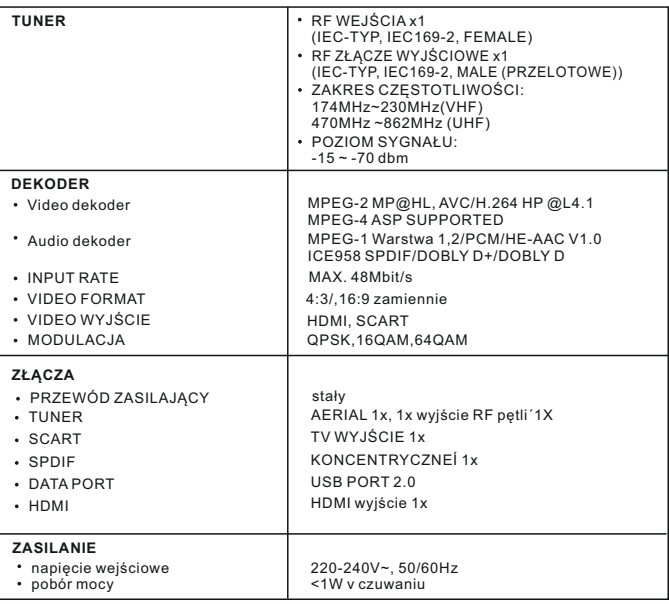

Wyprodukowano na licencji firmy Dolby Laboratories.Dolby i symbol podwójnego D są znakami towarowymi firmy Dolby Laboratories.

Pozn.:

Konstrukcyjne i techniczne specyfikacje mogą ulec zmianie bez uprzedniego Ogłoszenie w zależności od rozwoju produktu.

#### **Deklaracja zgodności**

Ta firma Abacus Electric s.r.o. oświadcza, że EVOLVEO Alpha HD (EAN: 8594161332930) jest zgodny z zasadniczymi wymaganiami dyrektywy 1999/5 / WE (NV č.426 / 2000 Sb.). Pełny tekst Deklaracji zgodności jest dostępny na ftp://ftp.evolveo.com/ce

Copyright © Abacus Electric, s.r.o. www.evolveo.com

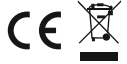

Wszelkie prawa zastrzeżone. Konstrukcja i dane techniczne mogą ulec zmianie bez powiadomienia.

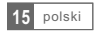